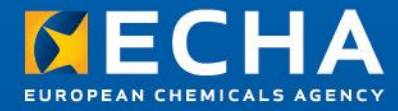

# IUCLID 5.5 Basics Specific IUCLID 5.5 aspects

Maria O'Shea ECHA Helpdesk

14 June 2013 15:00 - 16:30 Helsinki Time (EEST GMT+3)

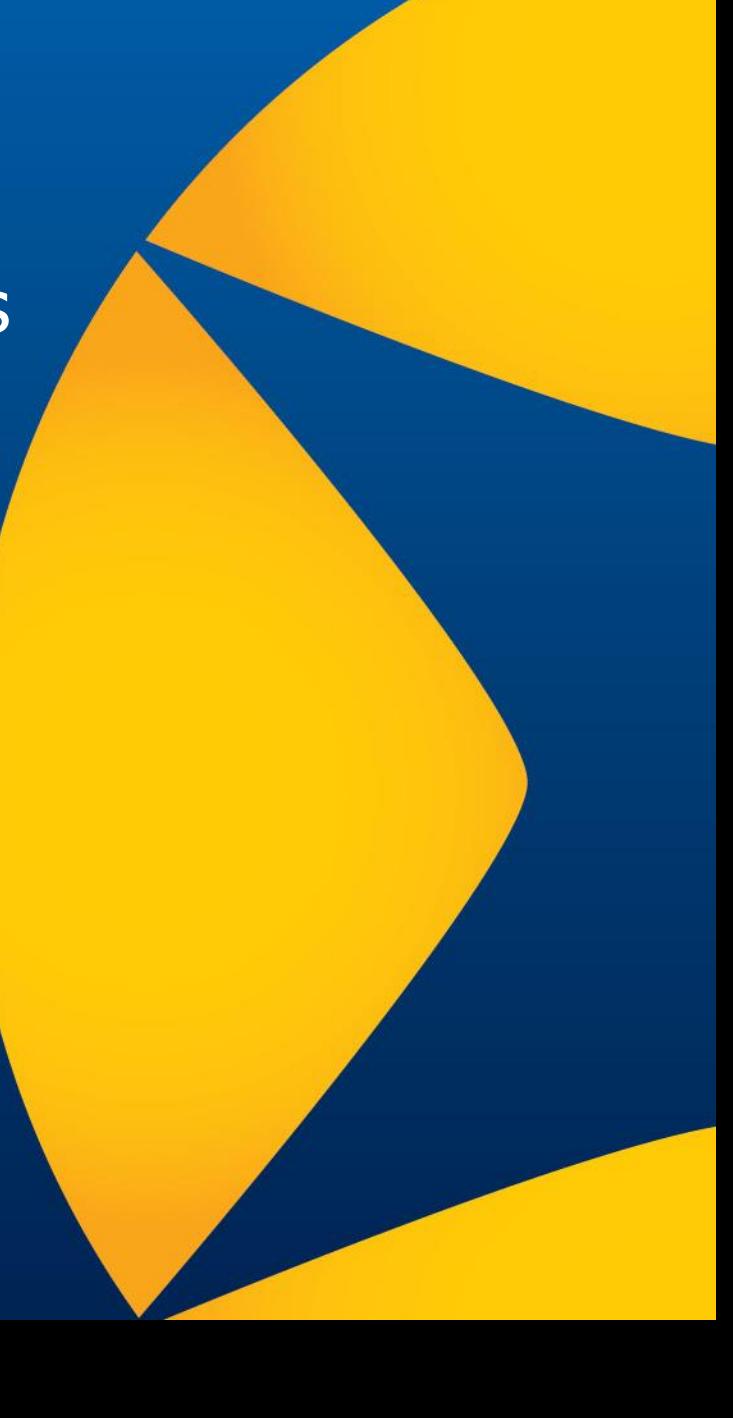

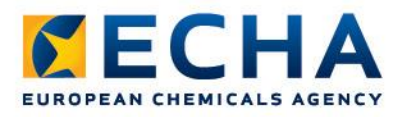

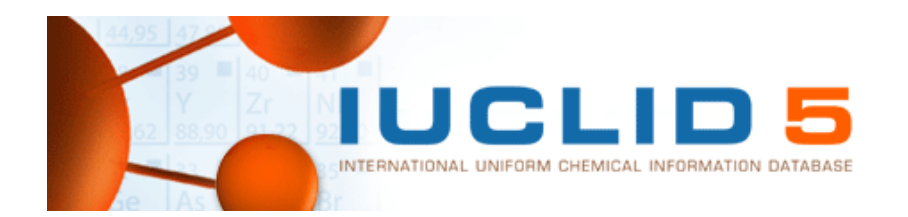

# **Content**

- Introduction what is new in IUCLID version 5.5
- IUCLID 5 and the Biocidal Products Regulation
	- Dataset management
	- Dossier creation
- Future IUCLID developments
- Support

### Introduction – What is new in IUCLID version 5.5

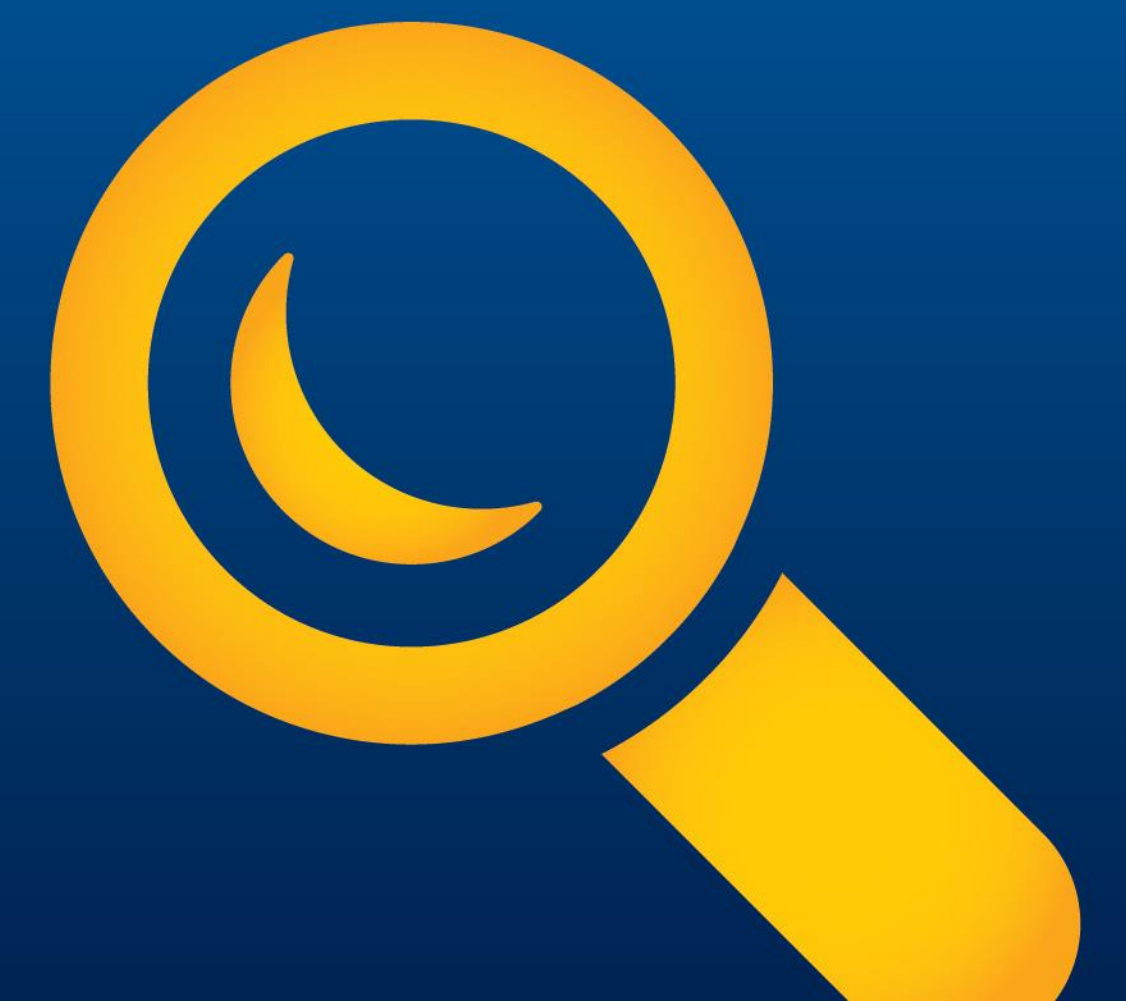

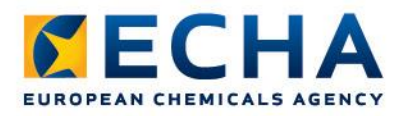

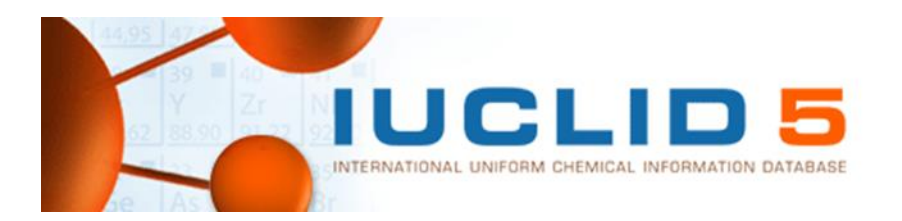

# **IUCLID 5.5 What's new?**

- IUCLID 5.5 released 2 April 2013
- Compatibility between IUCLID versions 5.4/5.5 for REACH data
- Documents comparison, at the field level
- Open IUCLID document via hyperlink
- 13 new OECD Harmonised Templates (OHTs) for Nanomaterials

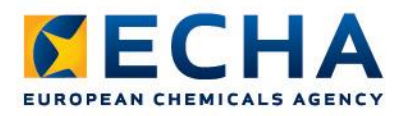

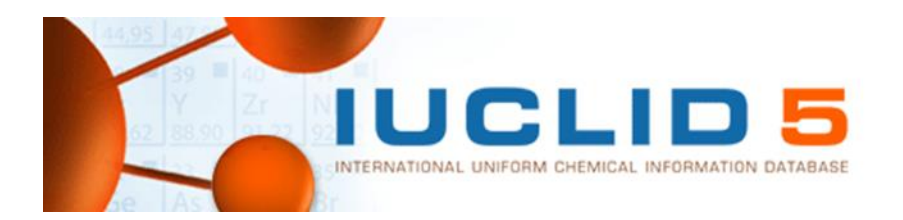

# **IUCLID 5.5 What's new?**

- Integration of OHT for 'Emissions from preservative-treated wood' - (IUCLID Section 3.9.1)
- Light dossier export
- Role management improvements
- Literature inventory improvements
- Additional search features
- Biocides functions

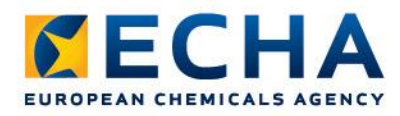

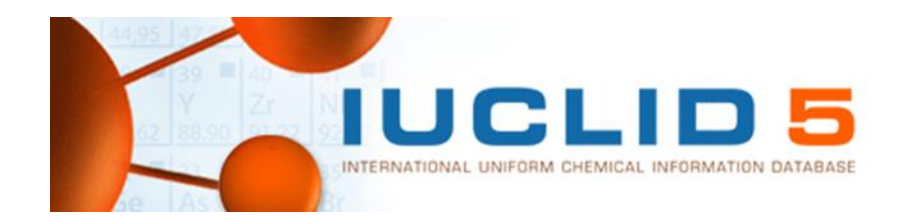

# **Compatibility between IUCLID versions 5.4/5.5**

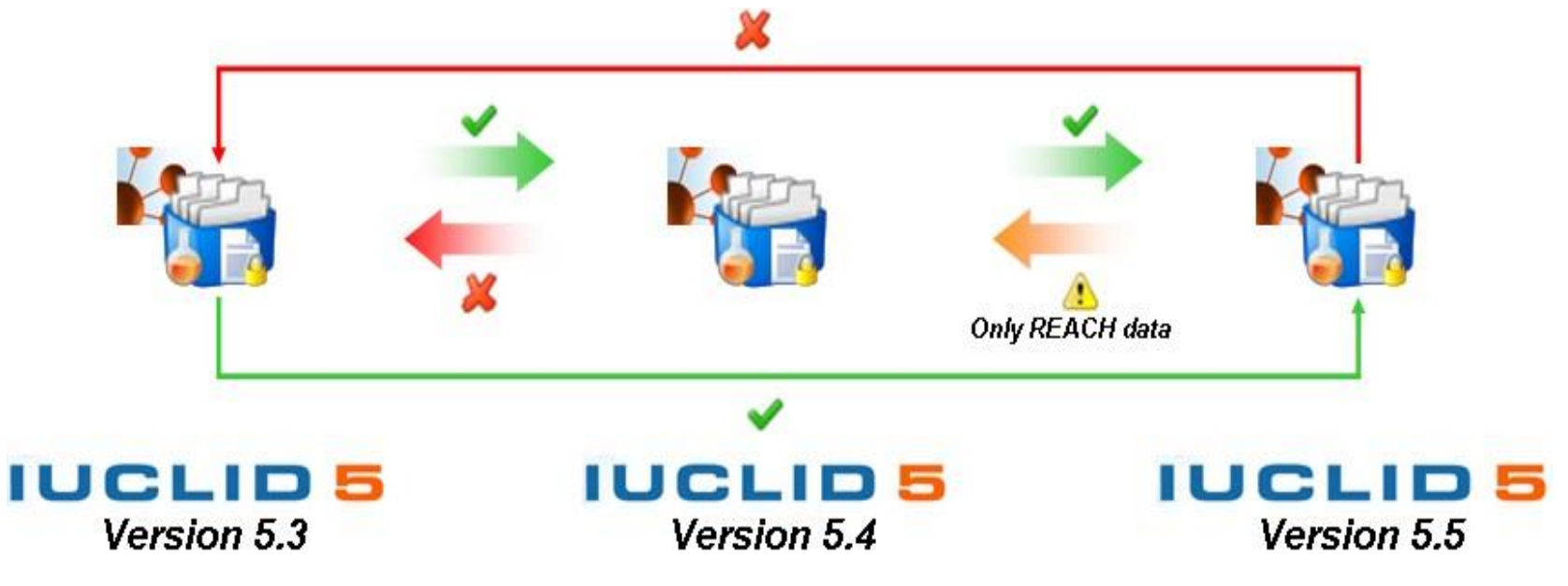

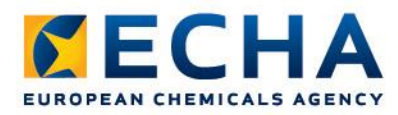

### **Dossier comparison**

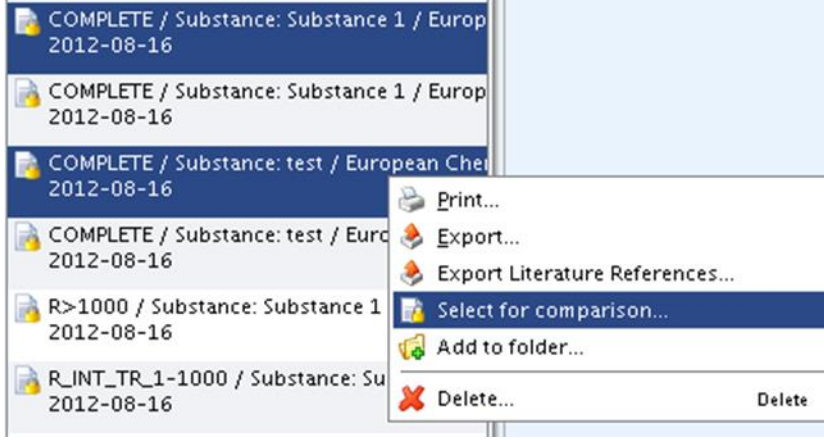

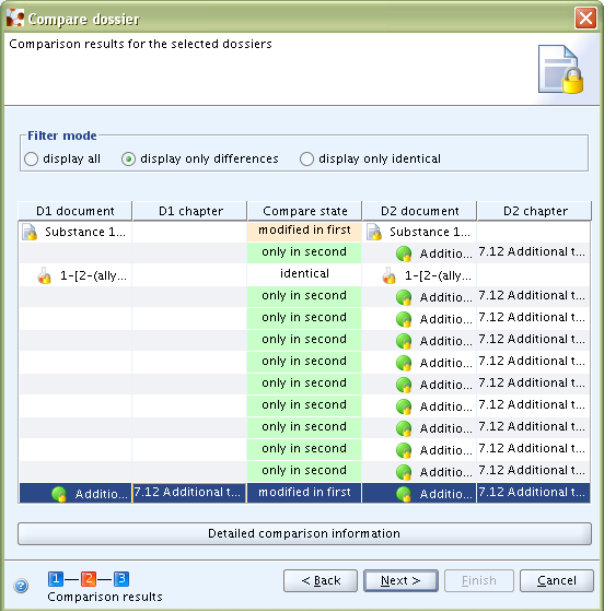

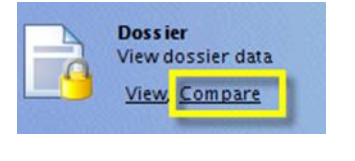

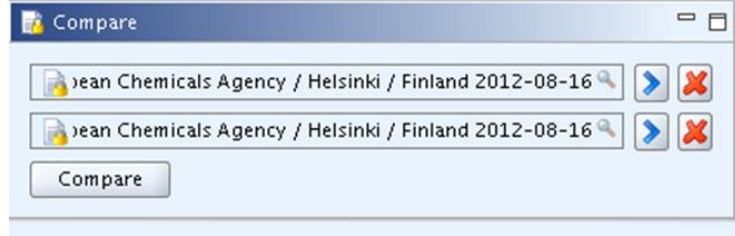

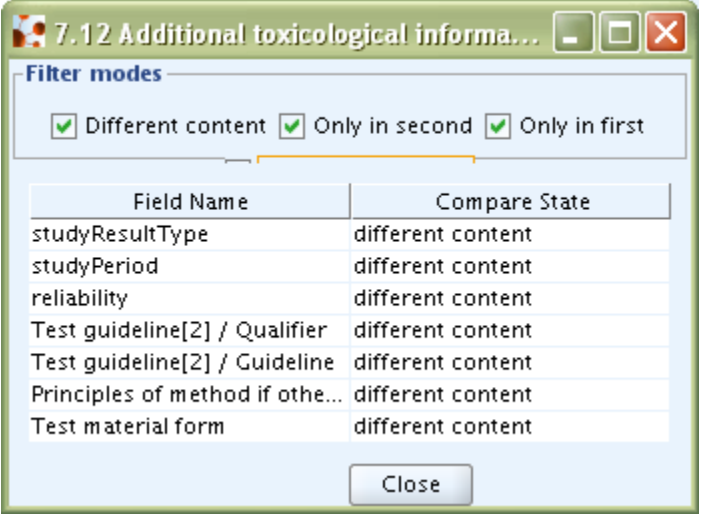

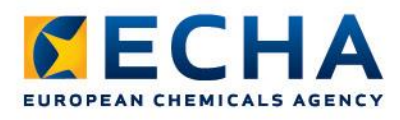

### **Comparison report**

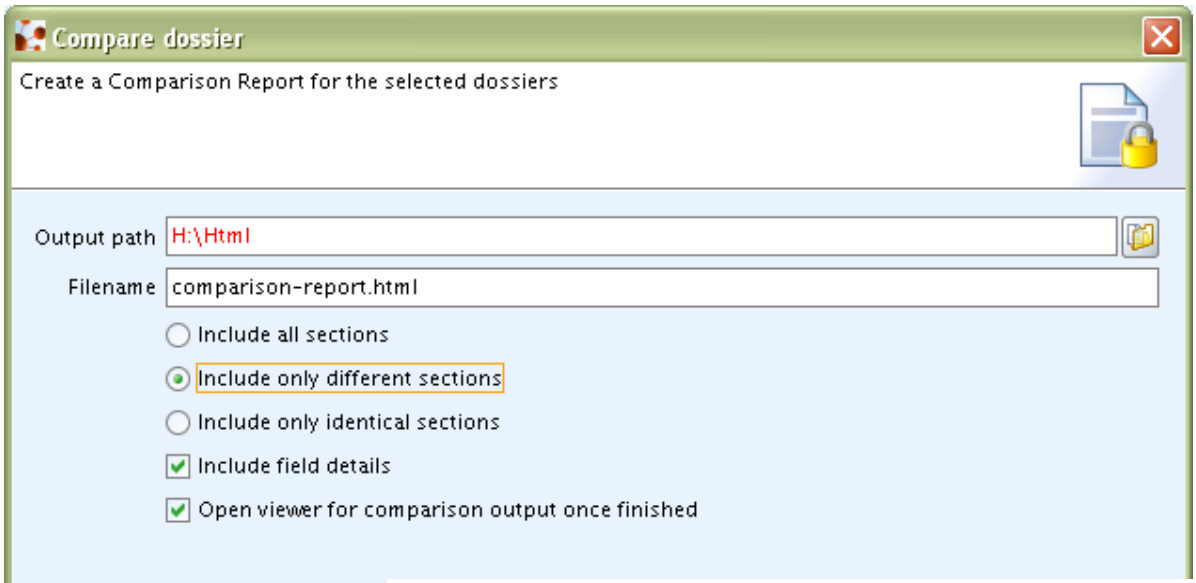

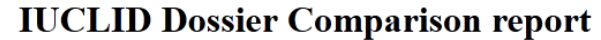

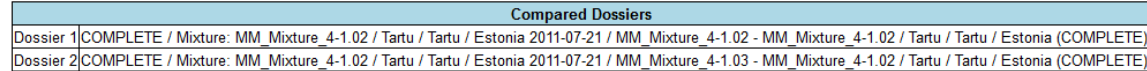

#### High Level report (comparison on sections)

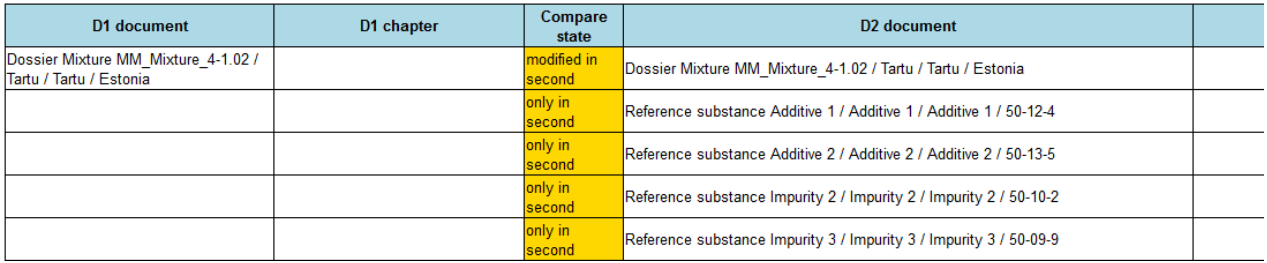

 $1 - 2 - 3$ 

Comparison report

ø

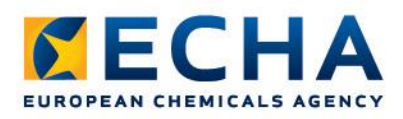

# **Opening IUCLID documents from hyperlinks**

- Hyperlinks can be generated for IUCLID documents in a distributed version [http://iuclid.eu/extern?UUID=IUC5-](http://iuclid.eu/extern?UUID=IUC5-8dfe1093-96b3-49a7-8fae-c403e42ef7b9) [8dfe1093-96b3-49a7-8fae-c403e42ef7b9](http://iuclid.eu/extern?UUID=IUC5-8dfe1093-96b3-49a7-8fae-c403e42ef7b9)
- If the user has access to the relevant IUCLID instance, the document will be opened directly

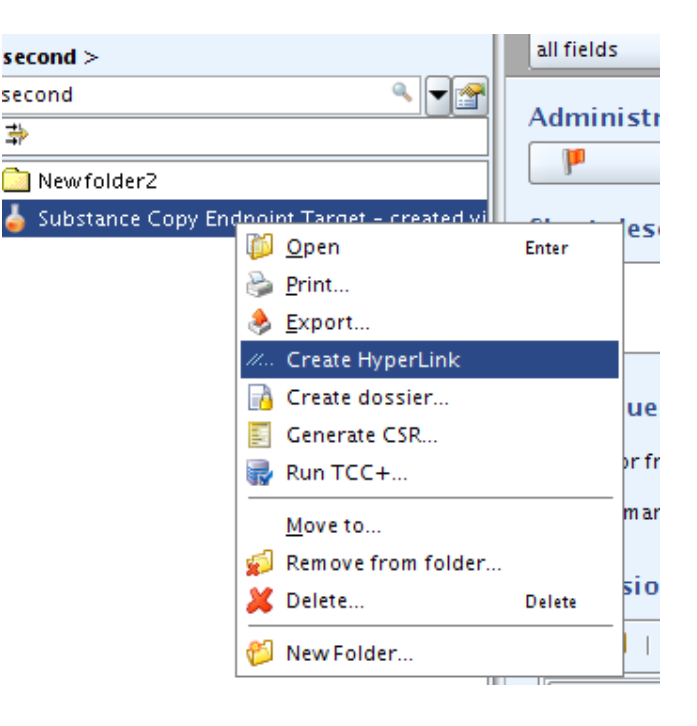

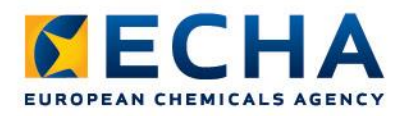

# **New for Nanomaterials**

• 13 new OECD Harmonised Templates (OHTs) for Nanomaterials

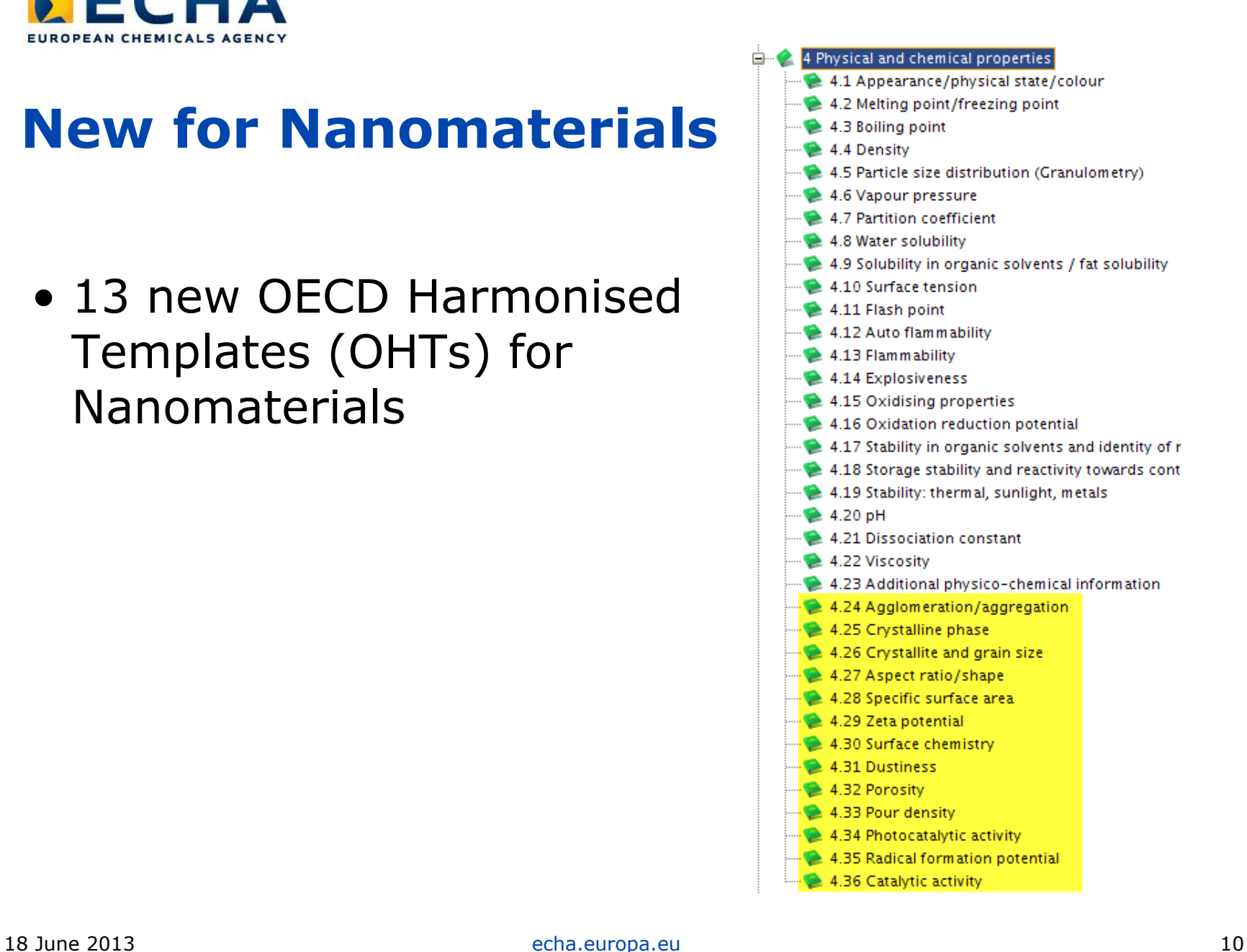

## IUCLID 5.5 and the Biocidal Products Regulation (BPR)

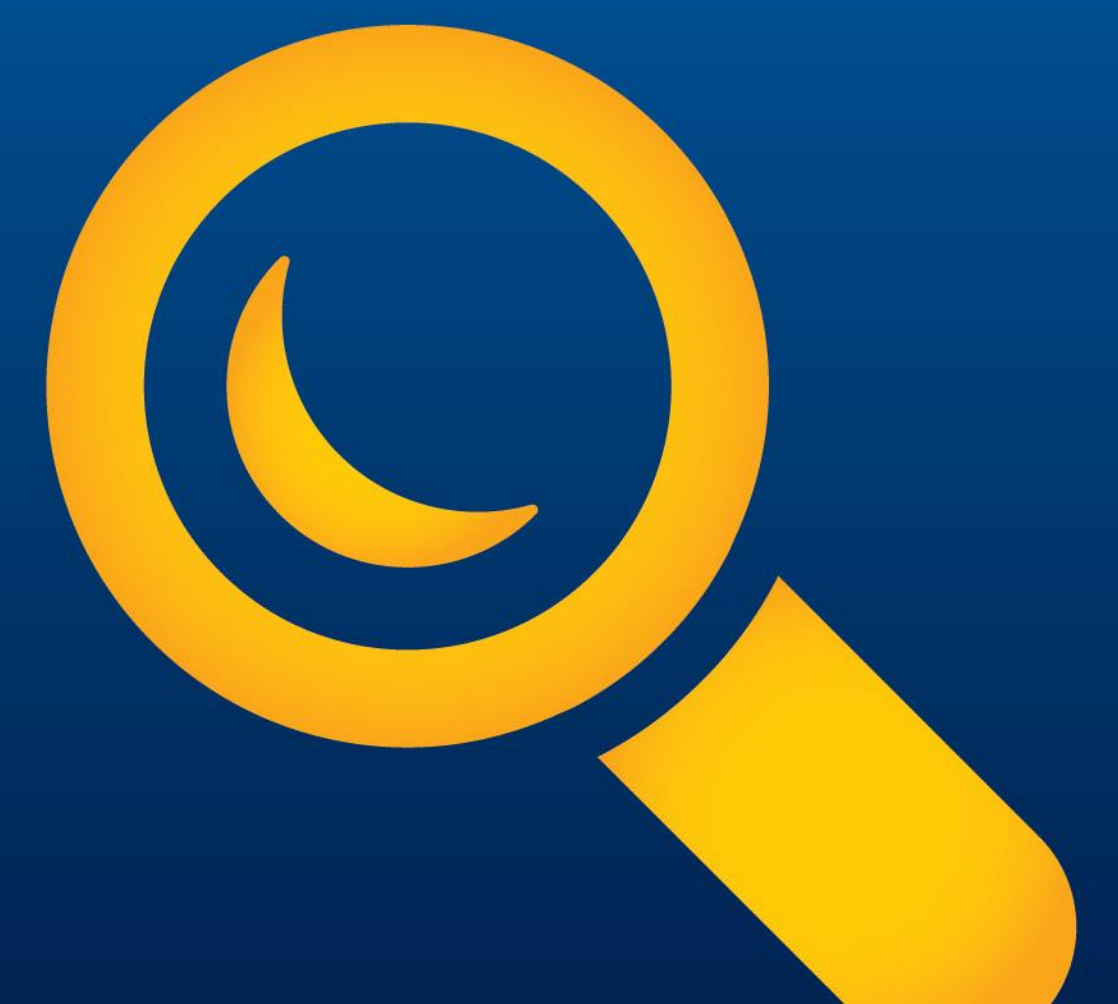

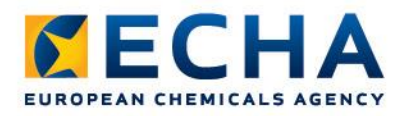

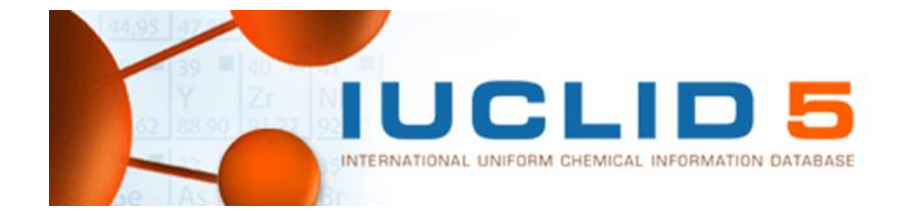

# **IUCLID 5 and the Biocidal Products Regulation (BPR)**

- The technical dossiers for biocides should be submitted using IUCLID
- Dossiers created with IUCLID 5.5 fits the criteria and requirements outlined in the regulation (BPR)

Article 79

Formats and software for submission of information to the Agency

The Agency shall specify formats and software packages and make them available free of charge on its website for submissions to the Agency. The competent authorities and applicants shall use these formats and packages in their submissions pursuant to this Regulation.

The technical dossier referred to in Article 6(1) and Article 20 shall be submitted using the IUCLID software package.

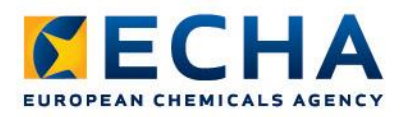

## **IUCLID 5 for the Biocidal Products Regulation (BPR)**

- Biocidal Products Regulation (BPR) enters into operation on 1 September 2013
- From 1 September 2013 onwards companies can start submitting their biocides dossiers
- The dossiers that can be generated from IUCLID 5.5 for the purpose of complying with the Biocidal Products Regulation are the following:
	- Biocidal product authorisation
	- Active substance application

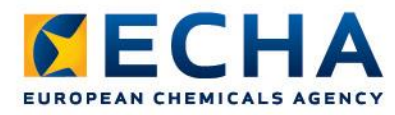

## **IUCLID 5 for the Biocidal Products Regulation (BPR)**

#### **New data templates to store BPR-specific information**

- 1. Biocidal product composition
- 2. Technical characteristics of the biocidal product
- 3. Physical and chemical compatibility with other products
- 4. Intended uses and exposure
- 5. Likely tonnage to be placed on the market
- 6. Directions for use
- 7. Toxicological profile for human and animals (ESS)
- 8. Measures to protect humans, animals and the environment
- 9. Packaging
- 10. Summary and evaluation

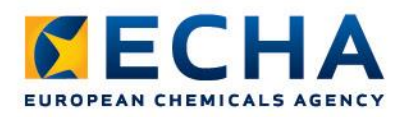

# **IUCLID 5.5 – key features for biocides**

- IUCLID view for active substance and biocidal product in line with numbering of the BPR information requirements annexes
- New dossier types implemented
	- **Biocidal Products Regulation**
	- BPR Active substance application
	- BPR Biocidal product authorisation

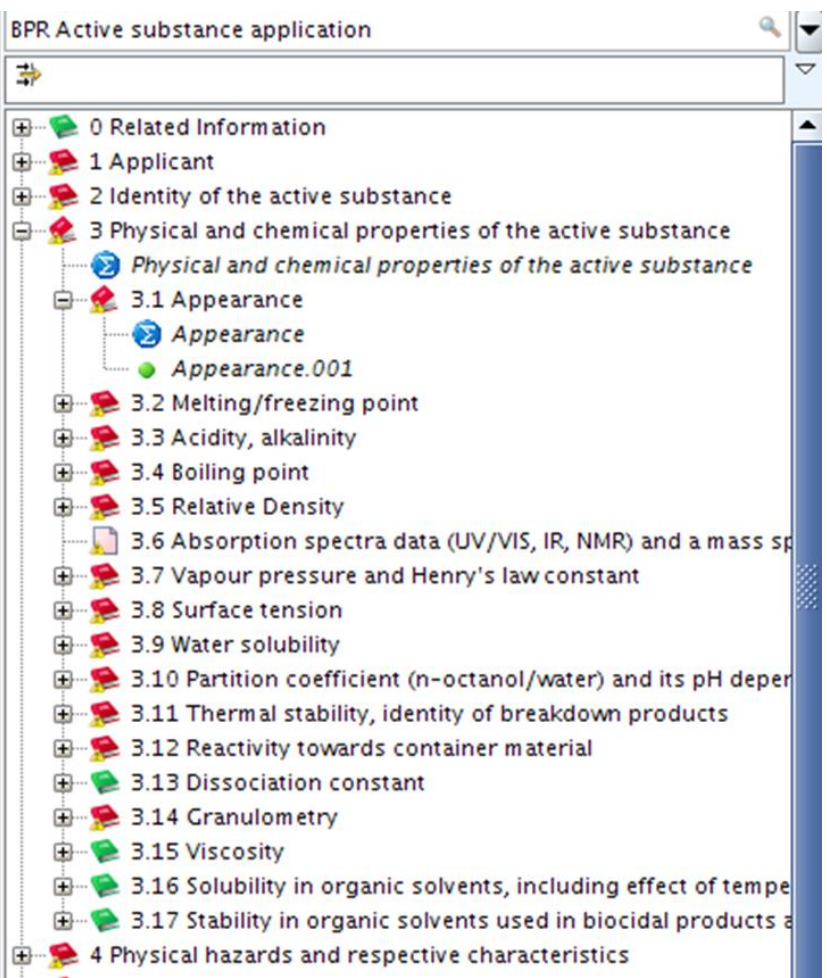

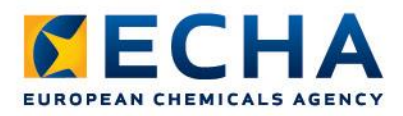

## **IUCLID (BPR) dossier structure**

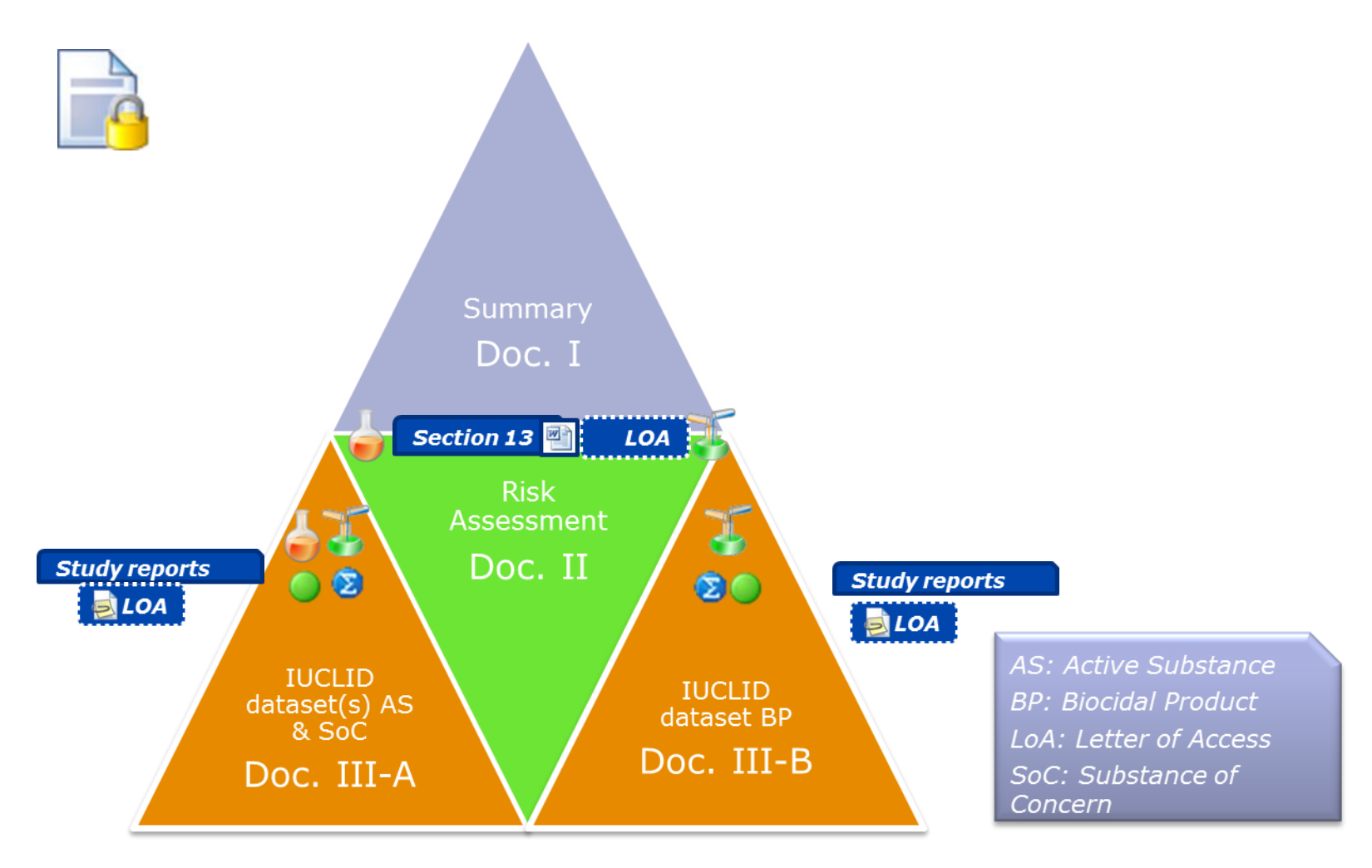

## Dataset management for Biocides

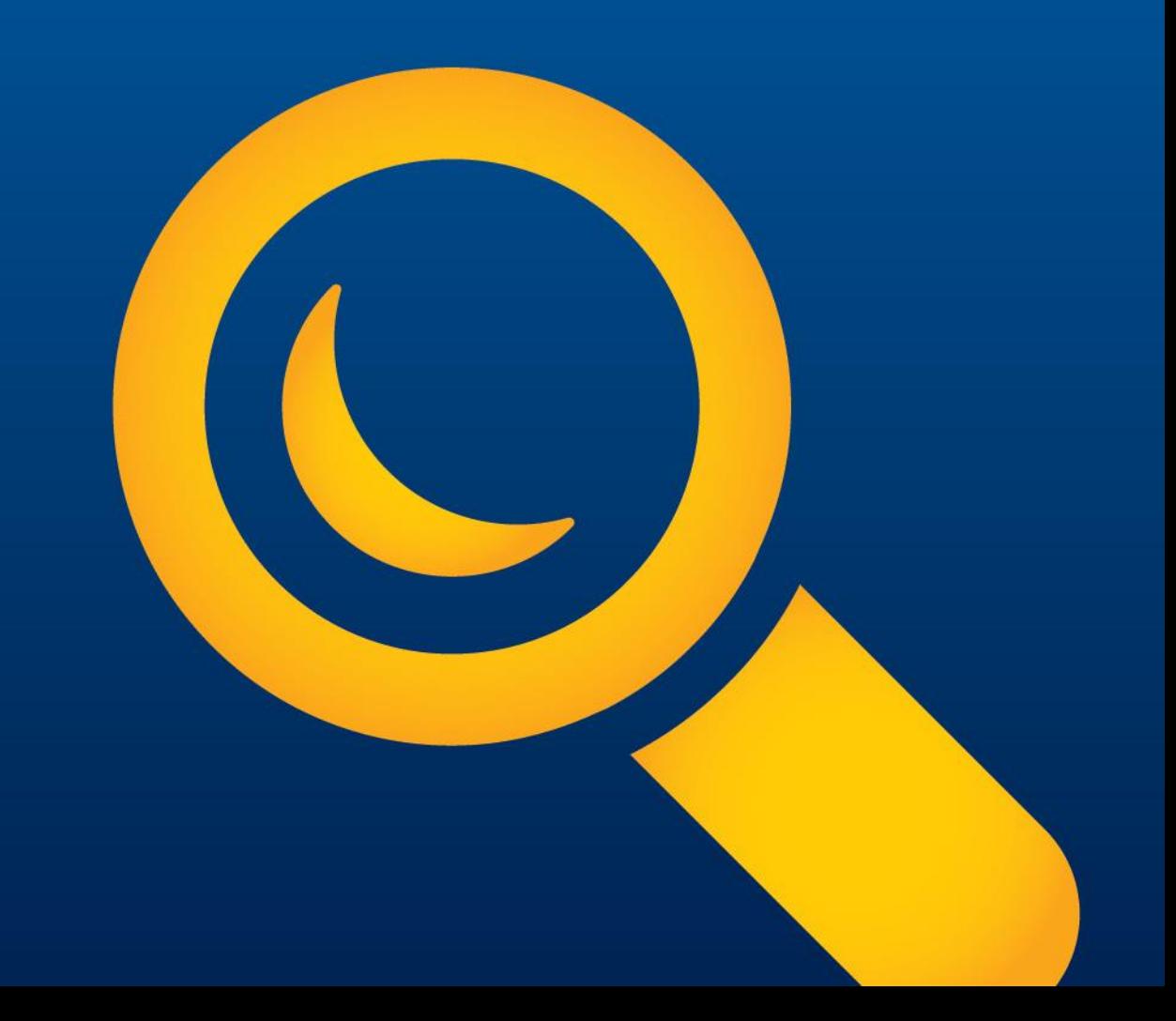

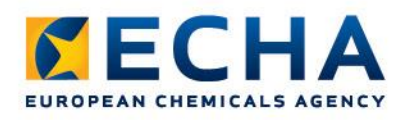

## **Active Substance dataset creation**

- Create a substance dataset
- Select the '**Active Substance**' filtered view
- Enter information requirements for '**Active Substance**' (Annex II BPR)

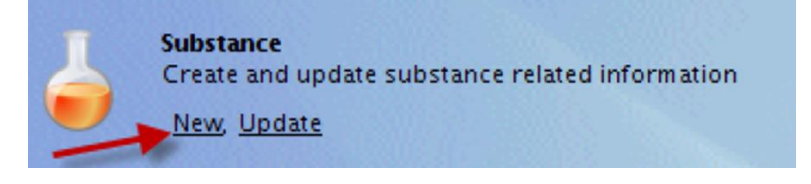

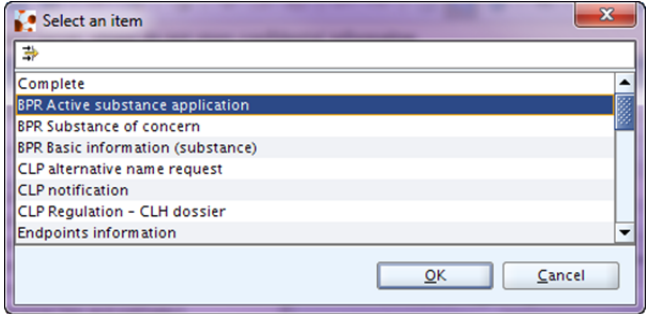

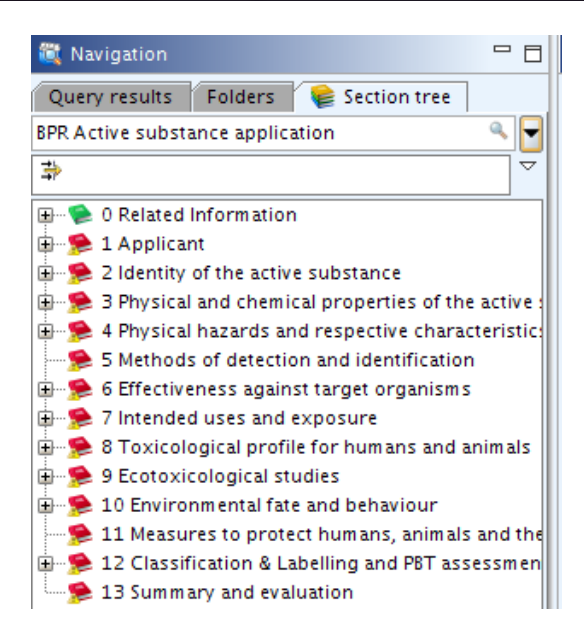

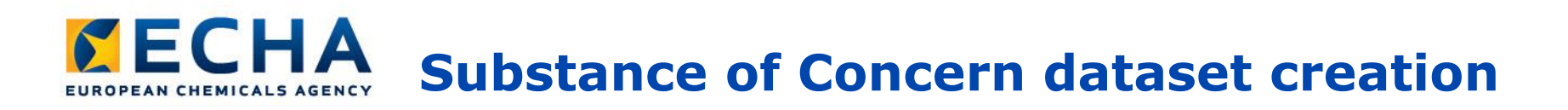

- Create a substance dataset
- Select the **'Substance of Concern'** filtered view
- Enter information requirements - similar for '**Active Substance**' (Annex II BPR)

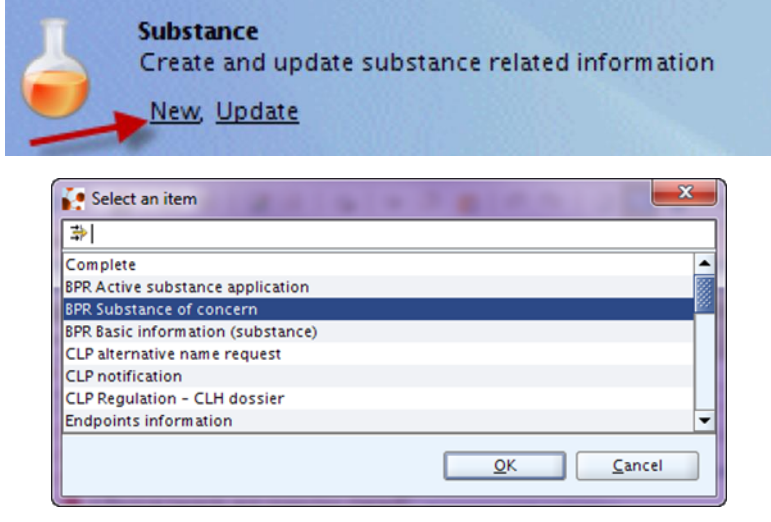

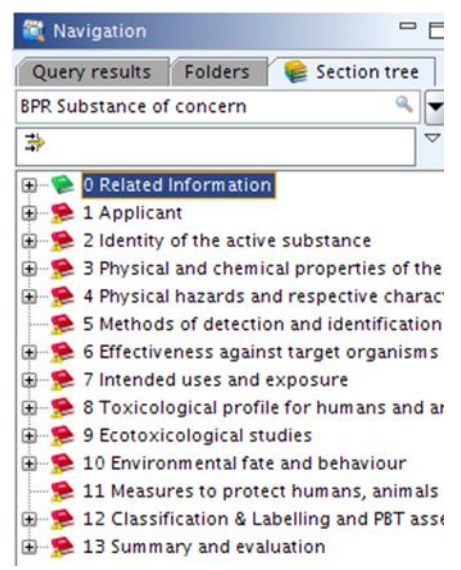

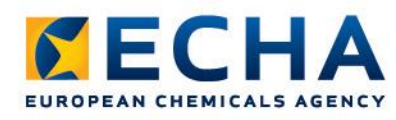

# **Biocidal Product dataset creation**

- Create a mixture/product dataset
- Select the **'Biocidal product'** filtered view
- Enter information requirements for '**Biocidal product**' (Annex III BPR)

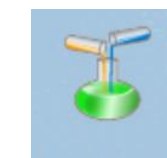

**Mixture/Product** Create and update mixture/product related information

New, Update

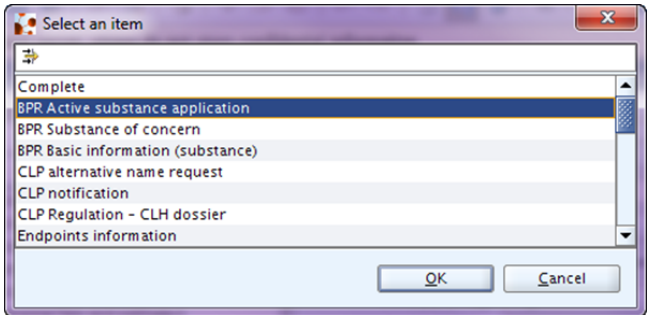

#### BPR Biocidal product authorisation 书 <sup>1</sup> 0 Related Information 田-1 Applicant 2 Identity of the biocidal product ⊞⊶ 3 Physical, chemical and technical properties 由-4 Physical hazards and respective characteristics ÷ 5 Methods of detection and identification 6 Effectiveness against target organisms 田 7 Intended uses and exposure Ėŀ 8 Toxicological profile for humans and animals 由 9 Ecotoxicological studies 10 Environmental fate and behaviour 田 11 Measures to protect humans, animals and the environment 12 Classification & Labelling and PBT assessment 13 Summary and evaluation

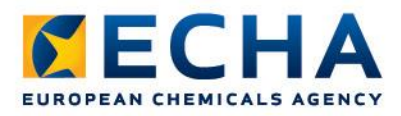

#### **Biocidal Product dataset creation**

Specific information requirements for Biocidal Products:

- (Section 2.3) Product Composition
- (Section 7.1) Product Types and Uses
- (Section 7.6) Instructions for Use
- (Section 12.4) Packaging

## Dossier creation for BPR

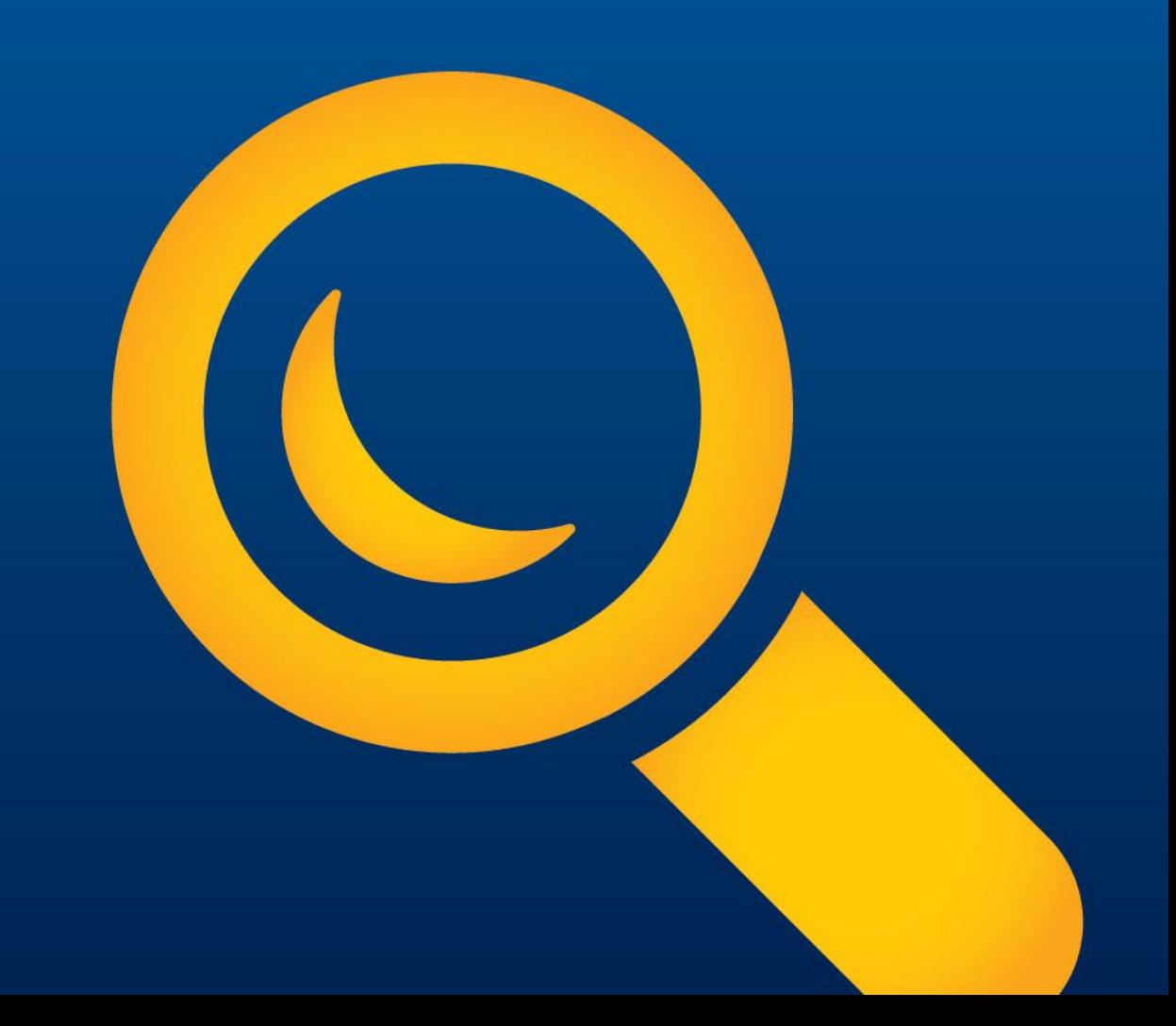

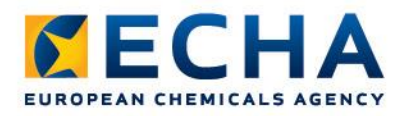

### **Create Biocidal Product Authorisation Dossier**

Creation of a biocidal product dataset *Done* **√**

Identification of the constituents in the composition section *Done* **√**

Creation of the dossier from the biocidal product dataset: Right click on the product dataset,  $\sqrt{ }$  select 'Create dossier'; select the template **'BPR Biocidal product authorisation'**; Continue the wizard until the end by selecting all information.

Finish >> View dossier >> Export i5z file

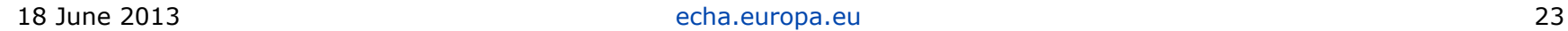

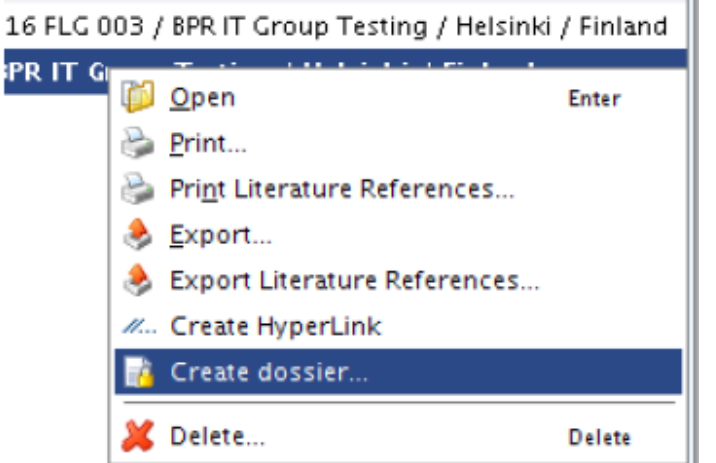

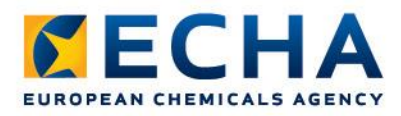

#### **Create Active Substance Application Dossier**

Creation of a active substance dataset *Done* **√**

Creation of a substance of concern dataset *(if relevant) Done* **√**

Creation of a generic biocidal product dataset: including identification of the constituents of the generic product used for active substance application in the composition section of the product *Done* **√**

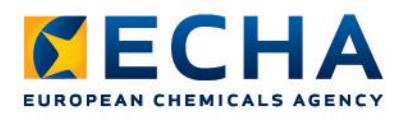

#### **Create Active Substance Application Dossier**

Creation of the dossier from the biocidal product dataset:

- 1) Right click on the product dataset,
- 2) Select '**Create dossier**'
- 3) Select the template

#### **'BPR Active substance application'**.

4) Continue the wizard until the end by selecting all information

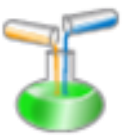

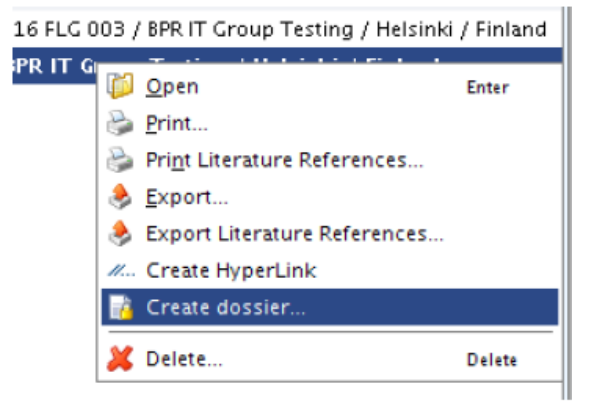

#### Finish >> View dossier >> Export i5z file

# Support

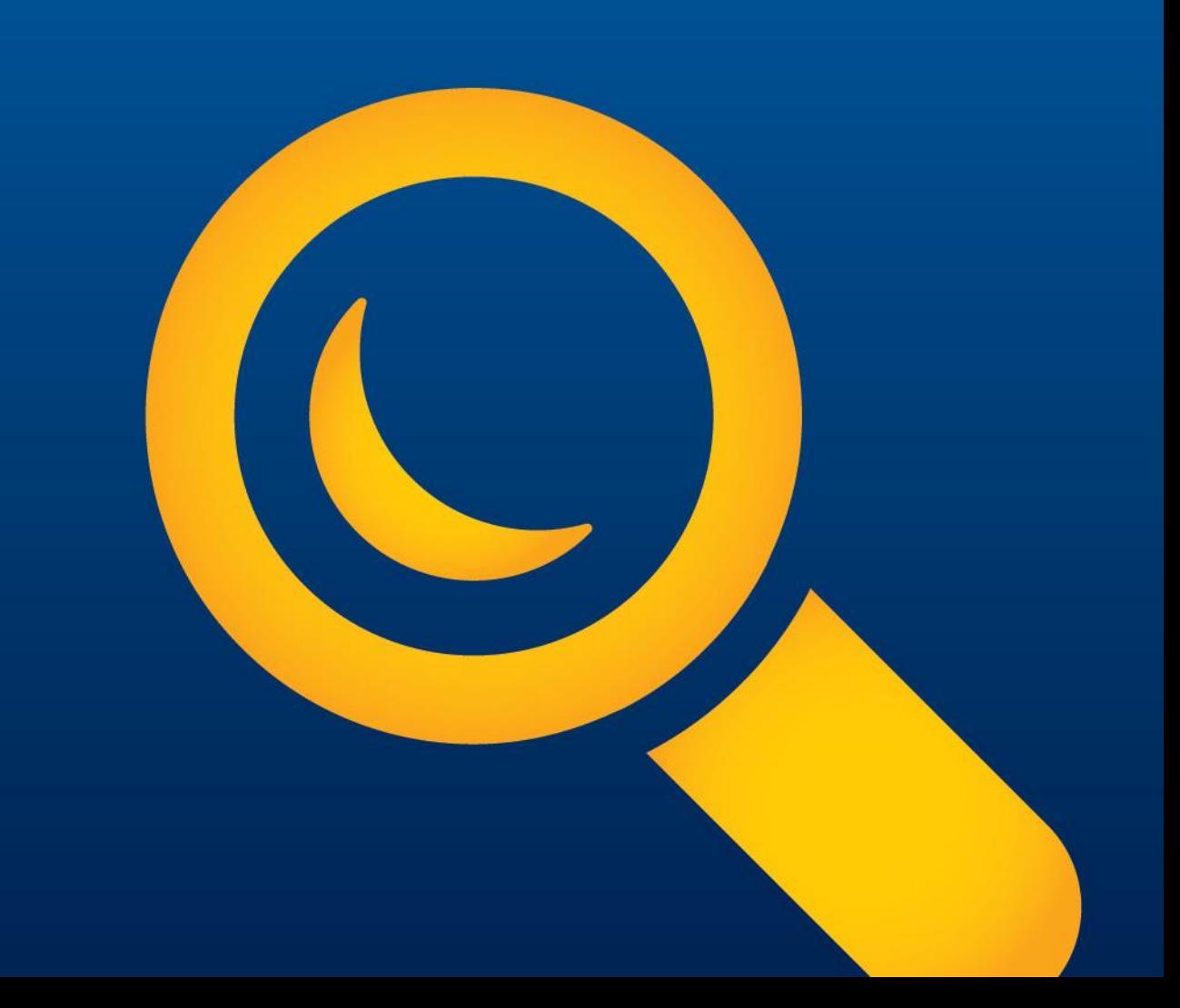

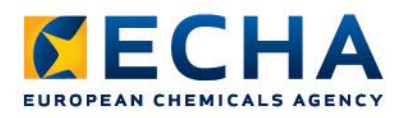

#### **Support and manuals**

- IUCLID 5 User Manual and help system
	- Updated and made available with IUCLID 5.5.0
- BPR dossier creation quick guide (already available in the IUCLID web site) and video tutorial soon available
- Dossier submission manual available by the 'Biocides Stakeholder Day'
- Authority User Manual (*before September 2013)*
- FAQs
- ECHA Helpdesk via our contact form

# Future IUCLID developments

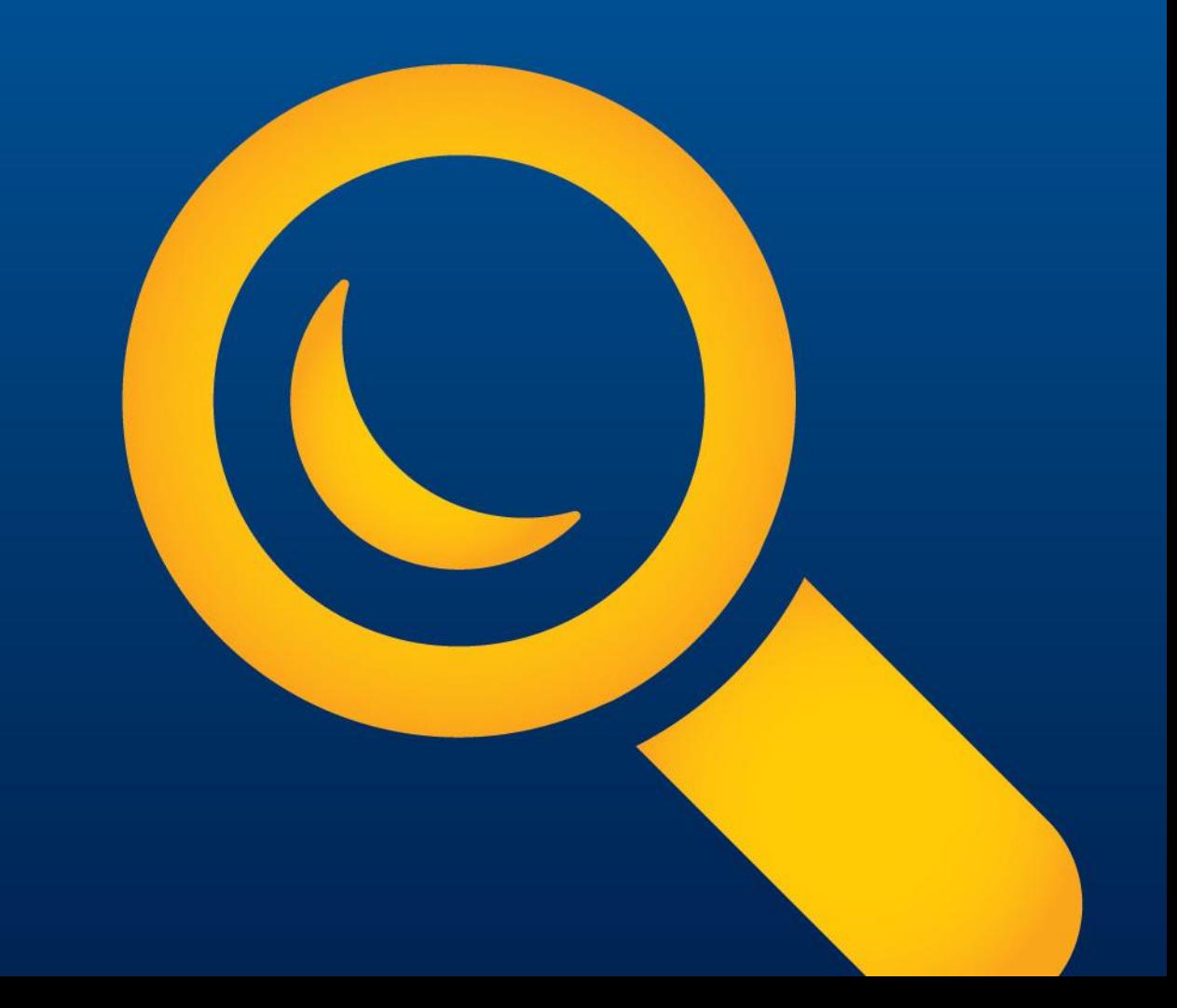

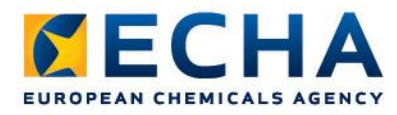

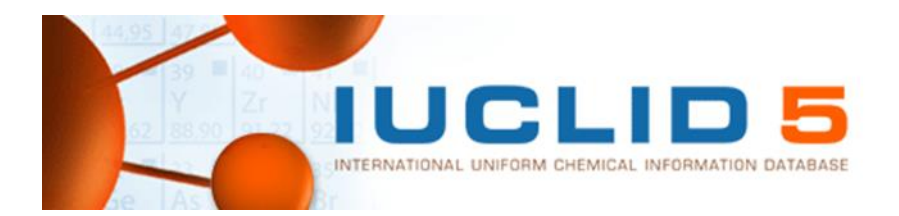

#### **Future IUCLID developments**

This summer:

- IUCLID 5.5.1
	- Report generator will not only be able to generate the CSR but also the BPR 'Draft Summary of Product Characteristics' report

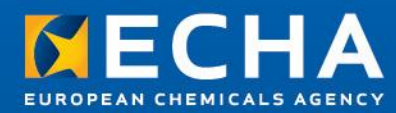

# **Thank you**

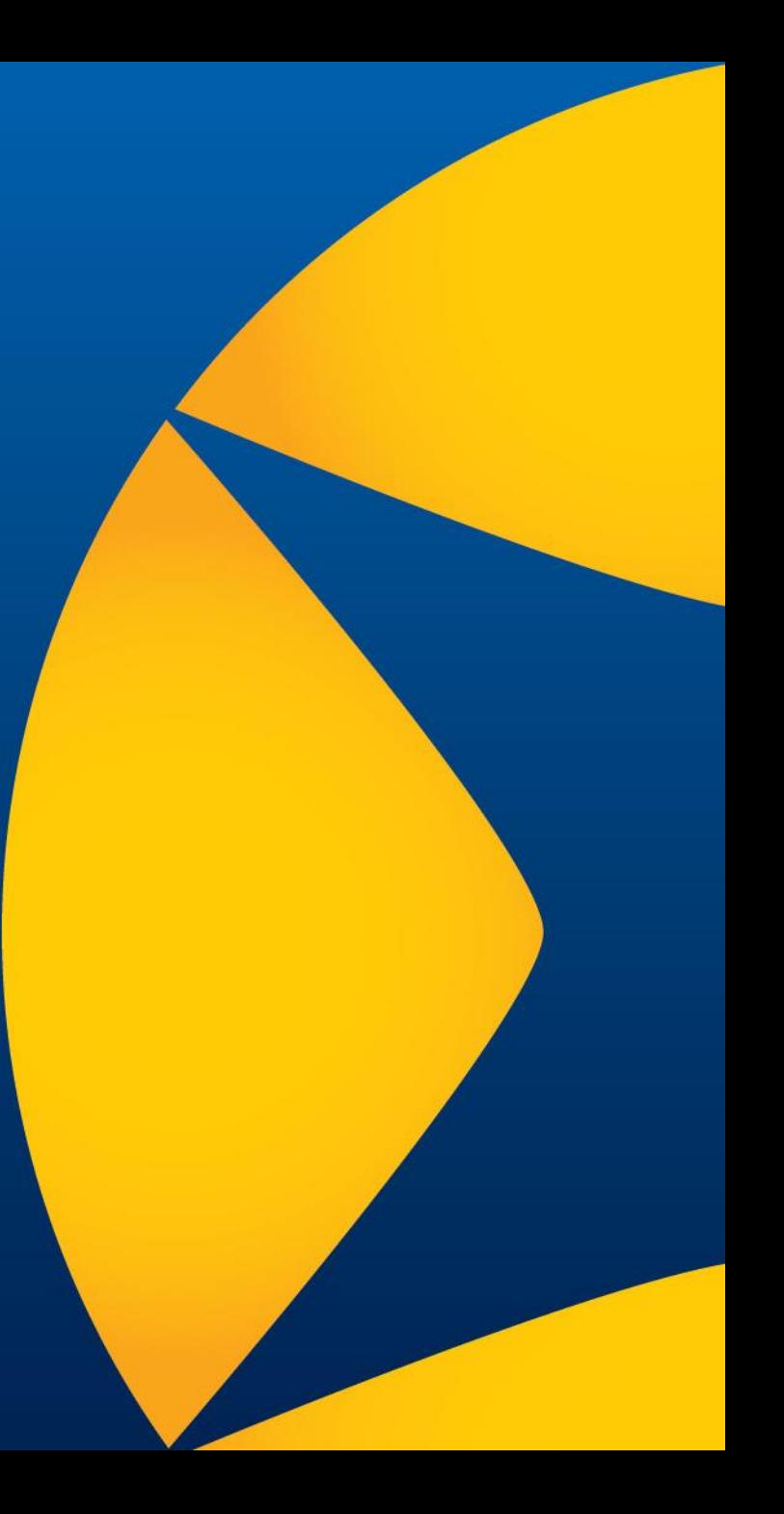